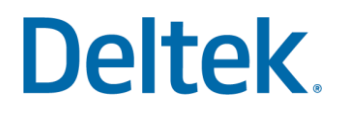

# Preparing the Projects at Year-End

Costpoint Year-End Series

Activity Guide

## **Deltek.** Copyright Information

While Deltek has attempted to make the information in this document accurate and complete, some typographical or technical errors may exist. Deltek, Inc. is not responsible for any kind of loss resulting from the use of this publication.

This page shows the original publication date. The information contained in this publication is subject to change without notice. Any improvements or changes to either the product or the book will be documented in subsequent updates.

This publication contains proprietary information which is protected by copyright. All rights are reserved. No part of this document may be electronically reproduced or transmitted in any form or by any means, electronic or mechanical, or translated into another language, without the prior written consent of Deltek, Inc.

This edition published October 2021.

©Copyright 2021. Deltek, Inc. All rights reserved.

Unpublished-rights reserved under the copyright laws of the United States.

Unauthorized reproduction or distribution of this program or any portion thereof could result in severe civil or criminal penalties.

All other trademarks are the property of their respective owners.

#### Scenario 1: Copy Pool and Pool Rates

ABC Company is preparing for its new fiscal year, 2063, and needs to prepare pool data for this new year.

Your task is to create new pools for Fiscal Year 2063 and to make sure they are ready for processing in the new year.

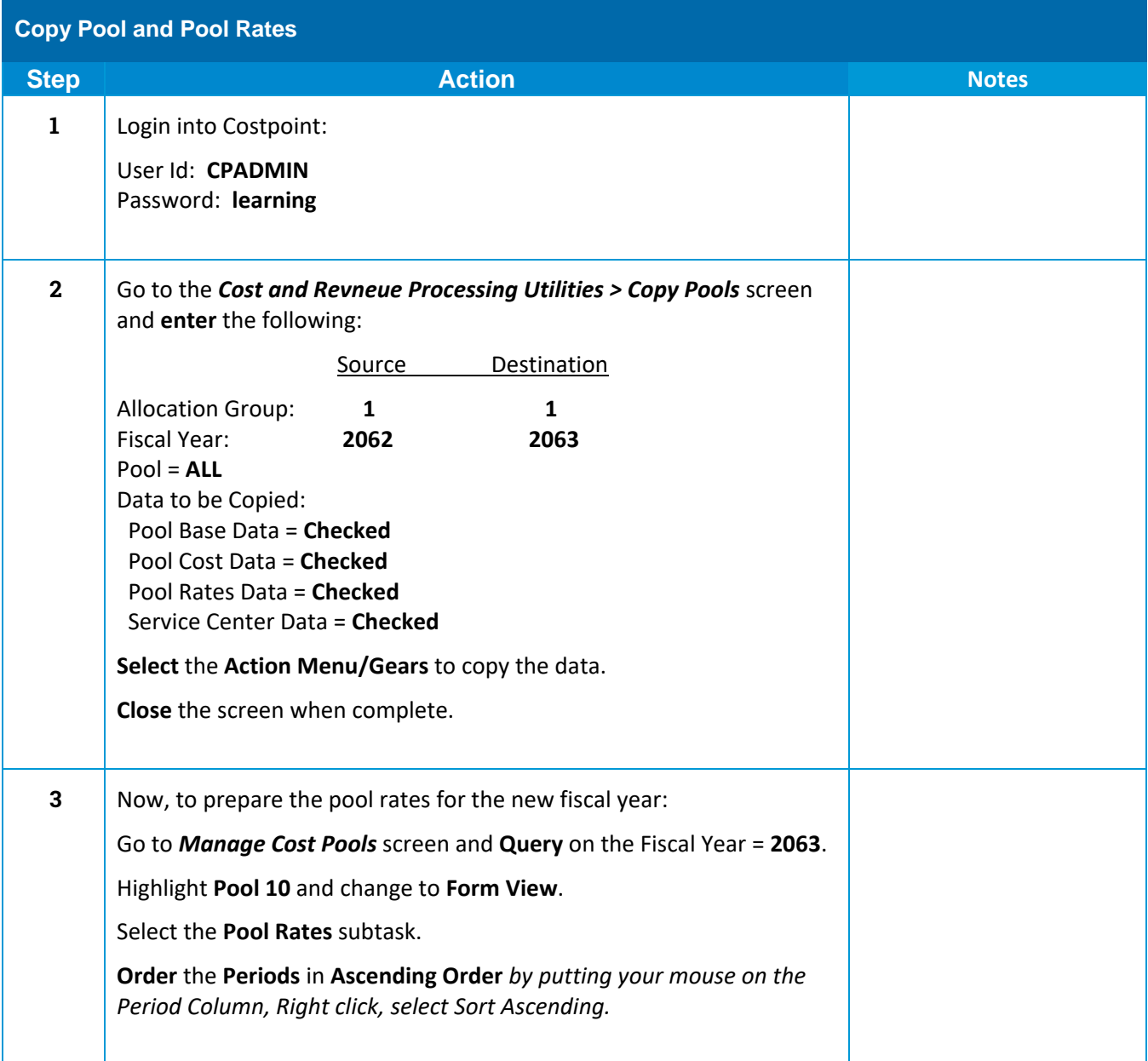

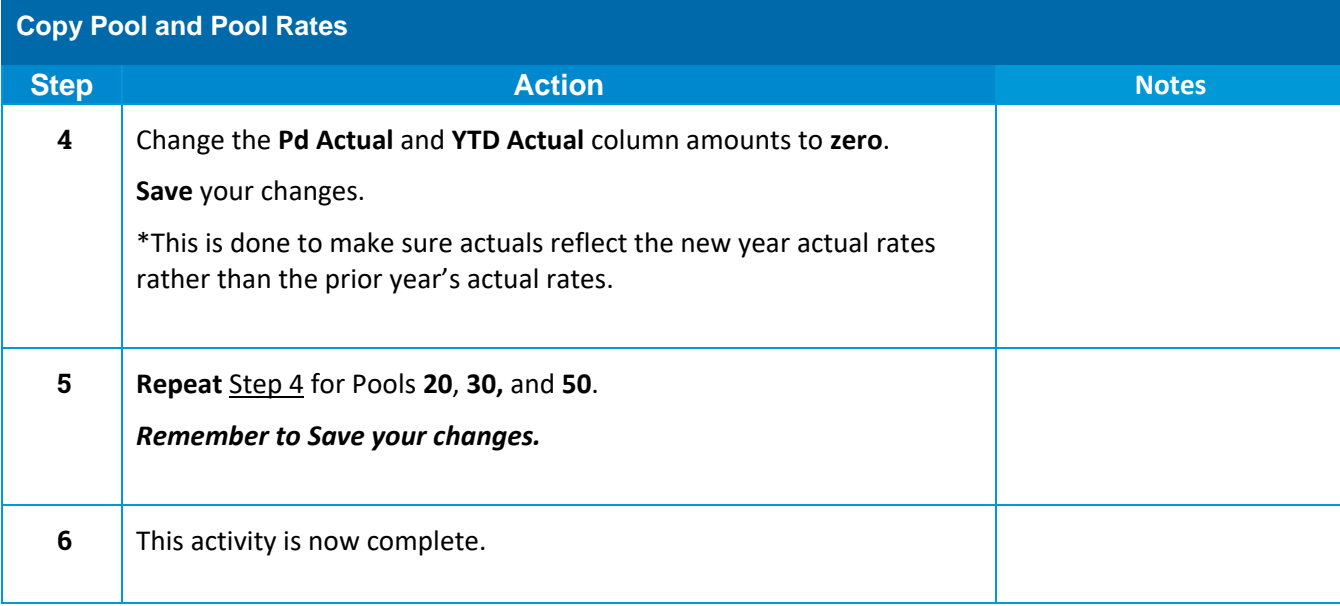

#### Scenario 2: Build Rate Application Table

Now that the pools for FY 2063 have been created, the underlying table used to allocate indirect costs to projects needs to be updated.

Your task to accomplish this is to run the Build Rate Application Table process for FY 2063.

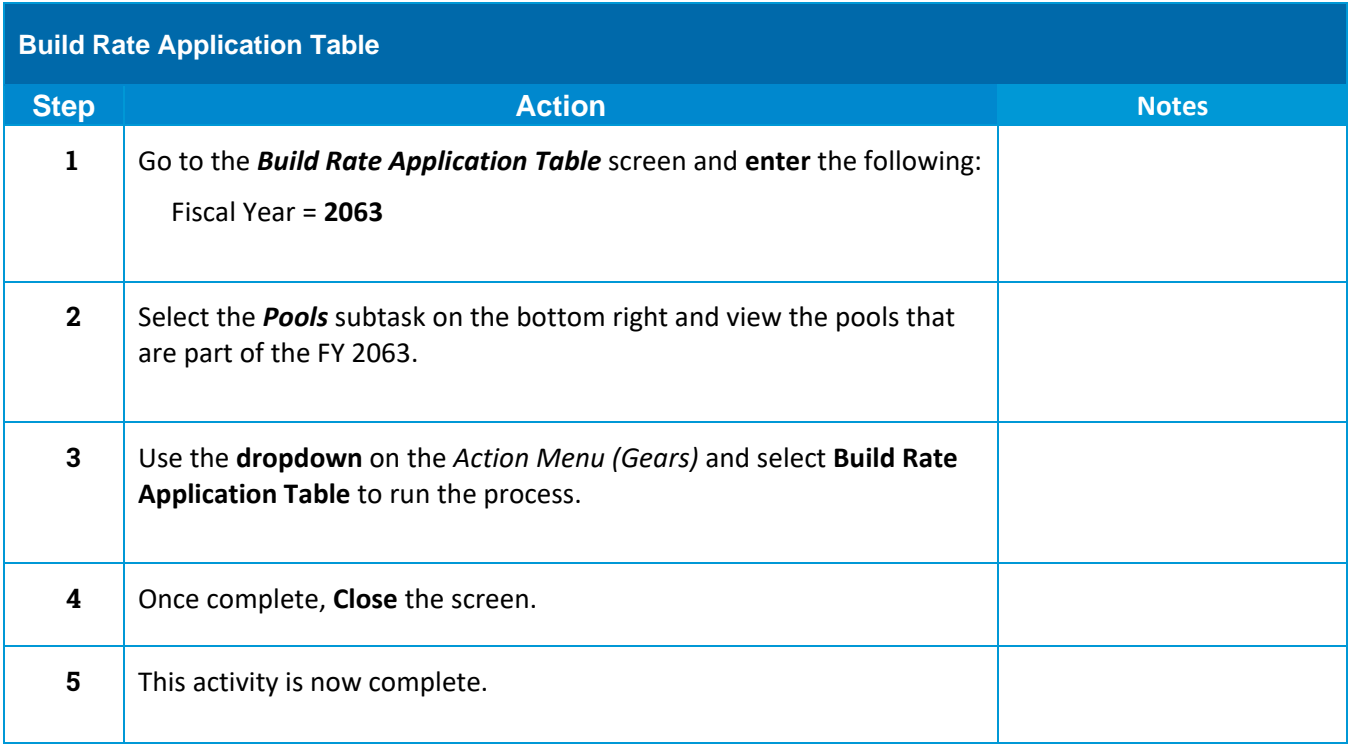

#### Scenario 3: Manage Burden Cost Ceilings

In preparation for the new FY 2063, the Manage Burden Cost Ceilings screen needs to be configured to limit Direct Travel burden costs to 5% for the G&A pool (Pool 50) on project A0027.00.10.001. This applies to both revenue and billing.

Your task is to configure this information for the following Direct Travel accounts:

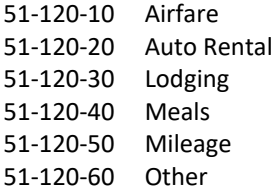

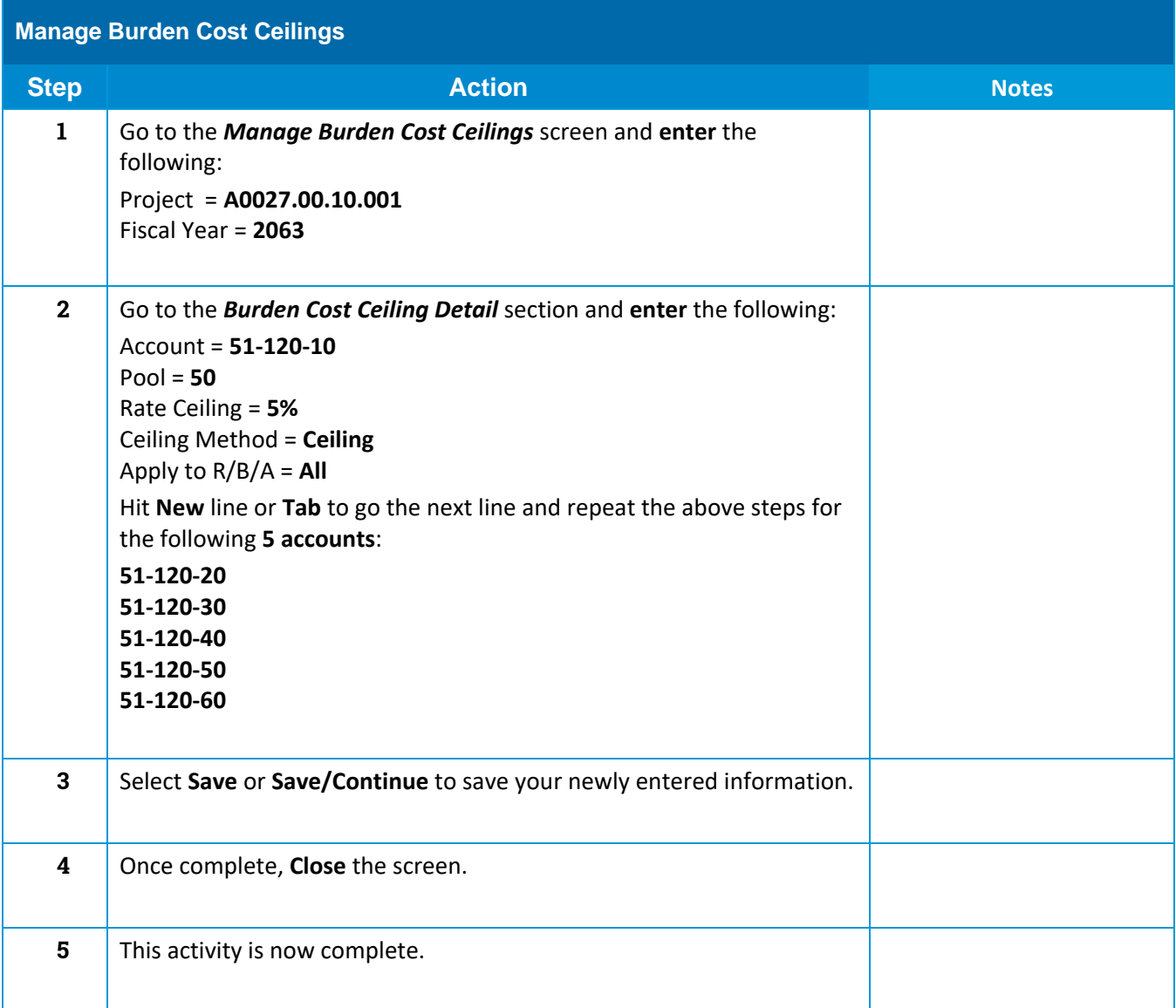

#### Scenario 4: Manage Burden Fee Overrides

In preparation for the new fiscal year, the contract for project A0027.00.10.001 stipulates that the fee on the Overhead East pool (Pool 20) is to be 6% for both revenue and billing purposes.

Your task is to configure the Manage Burden Fee Overrides screen to accommodate this stipulation.

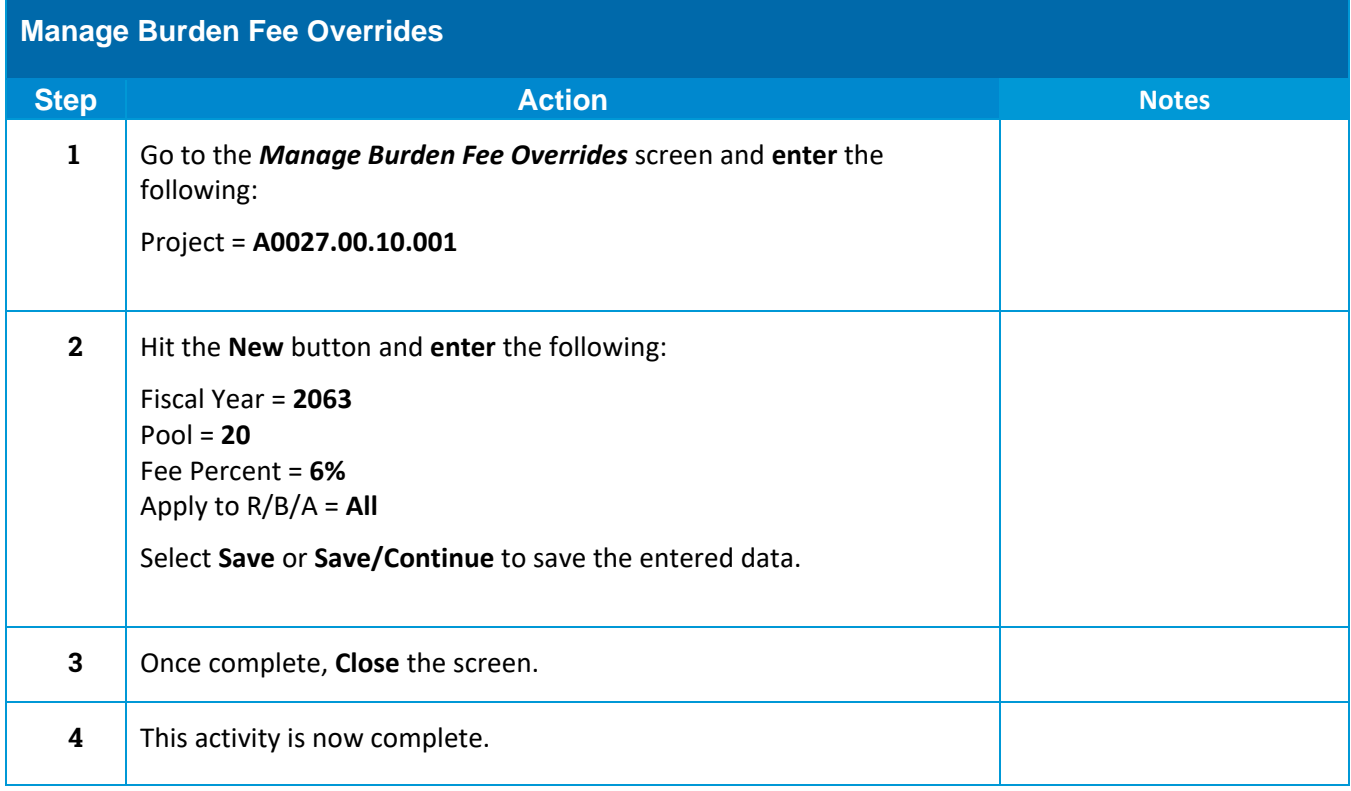

Preparing the Projects at Year-End Activity Guide 7 of 7